## *THE COMPLETE JOBBER* **ADJUSTMENTS AND TRANSFERS 9-3**

**Item Number.** Enter the inventory item number being adjusted. **F2** is available for lookup.

**Tank Number.** If this is a tanked item, the default tank displays. Press <enter> to accept it or enter the correct tank. **F2** is available for lookup.

**Package Quantity.** Enter the quantity in Package Unit of Measure (enter gallons for fuel). Enter the minus key before the quantity (-100) if inventory is being reduced.

**Gallons**. Verify the gallons being adjusted. If the package quantity is not 1, the package units are displayed.

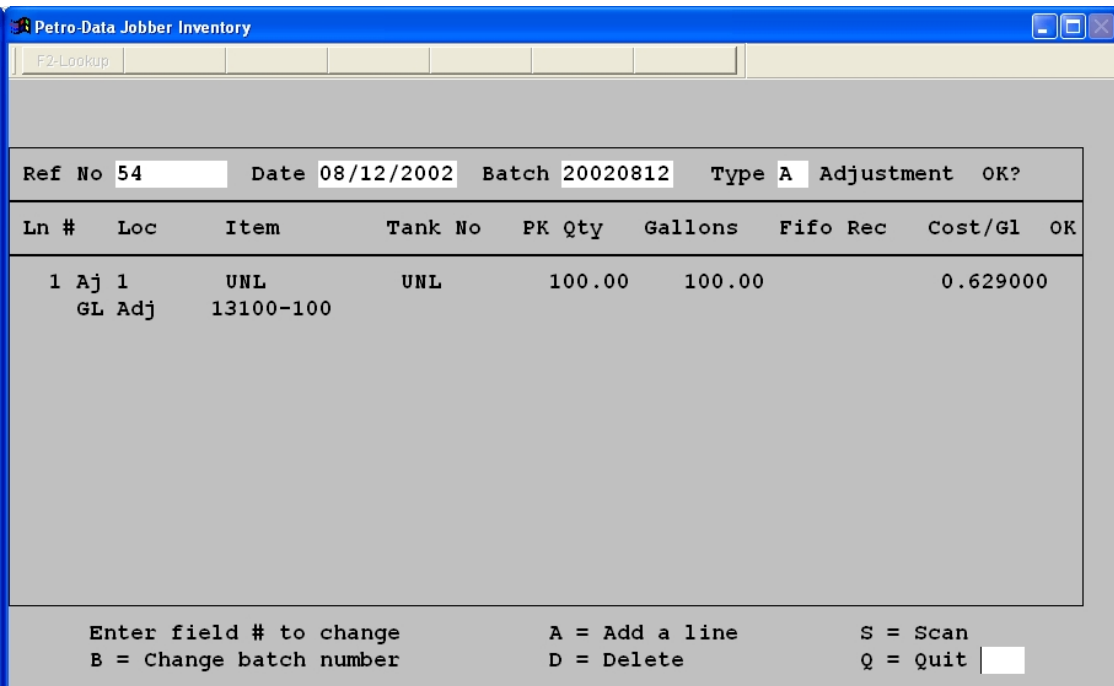

**Fifo Rec.** *(this field is used only for adjustments)*

Enter a fifo record to correct if this is a negative adjustment. Press **F2** to lookup and select a specific fifo record to be reduced. Press **A** for automatic fifo calculation. The oldest fifo record will be reduced. If this is an addition, a new fifo record will be created with last cost as displayed on the screen and printed on the preposting.

**GL Adj Number**. Enter the General Ledger needed to balance this entry. If this is a positive adjustment enter the GL number for the credit. (Inventory, Inventory shrinkage, Cost of goods, Expense account, etc). If this is a negative adjustment, enter the GL number for the debit. Inventory is always the GL number used by the program for the